■付属品

・マウス

・ ACアダプター ×1個 ・ACアダプターケーブル ×1本<br>・マウス ×1個

**取扱説明書**

保証書付

### ■使用上のご注意

### ■設置上のご注意

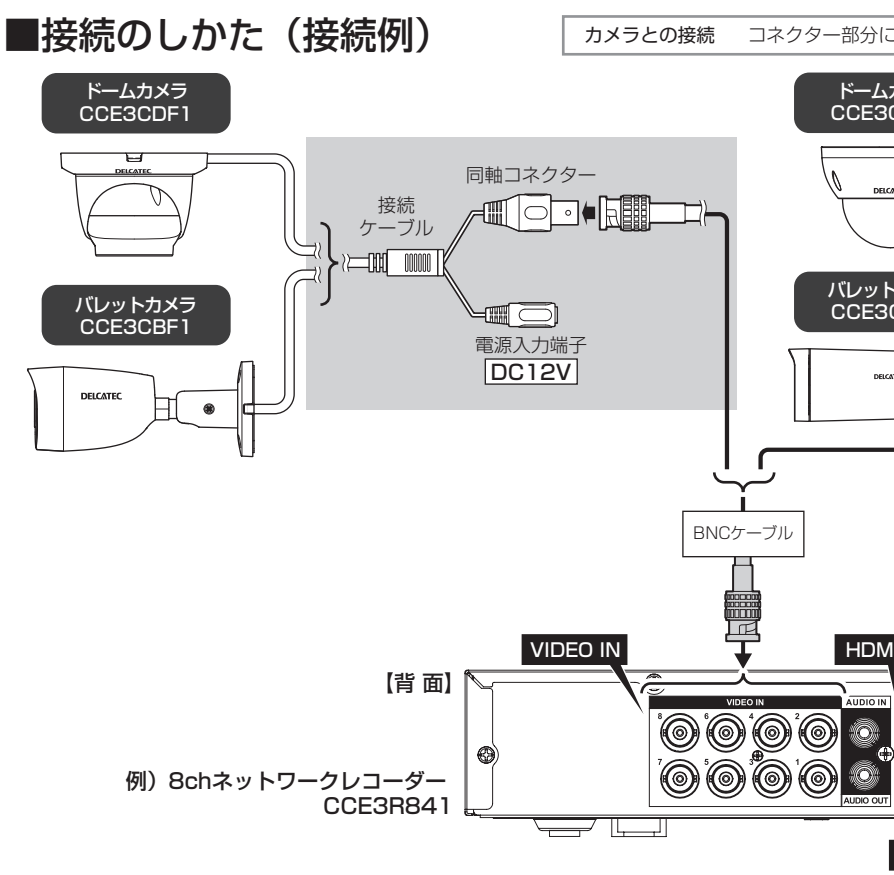

● 長期間の使用に関して、安全にお使い頂くために専門業者による定期点検をお願 いします。長期間使用すると外観上は異状がなくても、使用環境によっては部品が 劣化している可能性があり、故障、事故につながることがあります。

このたびは本製品をお買い上げいただきありがとうございます。

ご使用前に取扱説明書をよくお読みのうえ、正しくお使いください。

本書は基本的な設定のみ記載しております。詳しい内容については、巻末の QR コードより詳細設定ガイド をご覧ください。

**CCE3R421**・**CCE3R441**・**CCE3R461 CCE3R841**・**CCE3R881**

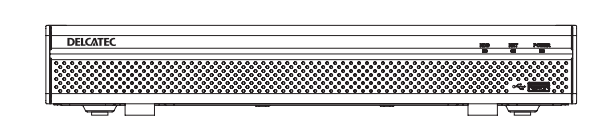

# **DELCATEC**

**デジタルビデオレコーダー**

(注) この製品は犯罪防止システム品ではありません。空き巣、強盗、変質者の侵入等の犯罪による 損失、損傷等が発生しても、当社は一切責任を負いませんのであらかじめご了承ください。

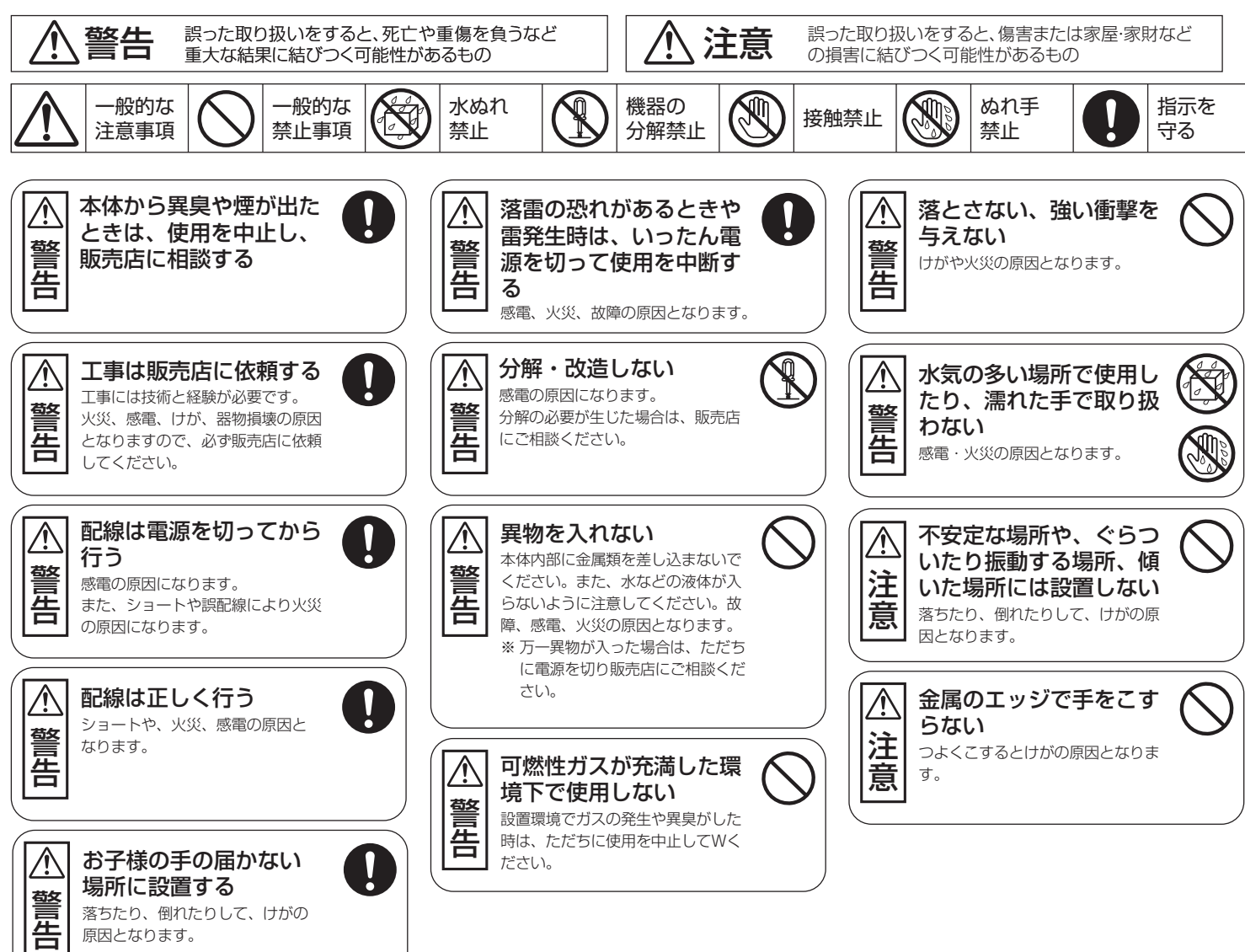

■安全上のご注意 お使いになる方や他の人々への危害、財産への損害を未然に防ぐため、必ずお守りいただくことを 説明しています。本文中に使われている図記号の意味は、次のとおりです。

> カメラとの接続 コネクター部分には水などがかからないようにしてください。 ドームカメラ CCE3CDZ1 同軸コネクター 接続 █▎੦⊡●<del>Ñ</del>▓▆▆ ケーブル  $\rightarrow$   $\rightleftharpoons$   $\frac{1}{2}$   $\left[\frac{1}{2}$   $\frac{1}{2}$   $\left[\frac{1}{2}$   $\frac{1}{2}$   $\frac{1}{2}$   $\frac{1}{2}$   $\frac{1}{2}$   $\frac{1}{2}$   $\frac{1}{2}$   $\frac{1}{2}$   $\frac{1}{2}$   $\frac{1}{2}$   $\frac{1}{2}$   $\frac{1}{2}$   $\frac{1}{2}$   $\frac{1}{2}$   $\frac{1}{2}$   $\frac{1}{2}$   $\frac{1}{2}$   $\frac$ バレットカメラ CCE3CBZ<sub>1</sub> t de 電源入力端子 DC12V ∏• • HDMI ケーブ VGA (Type A) ケーブル エーカー NDMI NGA  $\Theta$  $\circ$   $\mathbb{R}$   $\mathbb{R}$  $\sqrt{2}$ LEL &  $\blacksquare$  $\overline{}$  $LAN$   $\frac{1}{100}$  USB  $\frac{1}{100}$  DC IN | LAN ケーブル<br>|(CAT5以上)

- 〈本製品について〉
- 設置設定後の環境の変化などにより正常な動作が行われない場合があります。
- 電源は常時100Vが確保できるコンセントを使用してください。 ● 本製品設置時、他機器などを重ね置きせずに十分なスペースに設置してください。 (熱による不具合などの防止の為)
- HDD交換によるデータ消失、不具合など保障はできません。
- 高所から落下した場合、破損や故障の原因になります。

落ちたり、倒れたりして、けがの

原因となります。

● 本製品の日本国外での使用は禁じられており、ご利用いただけません。日本国外で の使用による結果につきまして、弊社では一切の責任を負いません。また本製品に ついて海外での(海外からの)保守、サポートは行っておりません。

● 本製品を使用した結果によるお客様のデータの消失、破損など他への影響につき ーム品と使用のにねなこと。ここから、このかい、放送させた。 ニューニー<br>ましては、上記にかかわらず責任は負いかねますので、ご了承ください。重要なデー 。<br>タについてはあらかじめバックアップするようにお願いいたします。

● 潮風は保証の対象外となります。

● 防爆機能はありません。

● 本製品の取り扱いは慎重にお願いいたします。落としたり、強い衝撃または振動を 与えたりしないでください。破損や故障の原因になります。

● 本体に強い衝撃や振動を与えると、破損や故障の原因になります。

● ご利用のネットワーク環境、被写体、アクセス数により、画像更新速度が遅くなるこ とがあります。

● 動きの速い物体を写した場合には、画面を横切る物体が斜めに曲がって見えることがあります。 ● 設置したケーブルは、日光や雨風が直接当たらないようにモールなどで覆ってください。

● 本製品に記録された情報内容と、本製品とともに使用する記憶媒体に記録された 情報内容は「個人情報」に該当する場合がございます。本製品が廃棄、譲渡、修理な どで第三者に渡る場合には、その取り扱いに十分にご注意ください。

● 万一、本製品内のデータが消失した場合、データの復旧につきましては、弊社では いかなる保証もいたしかねます。

> AC アダプターを 電源コンセントへ

〈対応同軸カメラ〉 本製品は、DXアンテナ製の同軸カメラに対応しています。

● 当社の同軸カメラおよびデジタルビデオレコーダーをご使用になるネットワーク回 コロン・・・・・・・・・・・・・・・。<br>線を、他の目的(一般業務用など)のネットワーク回線と混在してご利用いただくこ とは、保証いたしません。

**● LANケーブルを使って本機をネットワークに接続する場合は、ネットワークが雷の** 影響を受けないように配線設置してください。

● テレビやラジオの送信アンテナ、強い電界や磁界(モーターやトランス、電力線な ど)の近くでは、映像がゆがんだり、雑音が入ったりすることがあります。

### 〈お手入れ時〉

● お手入れするときは電源をオフにしてください。 ● ベンジン・シンナーなどの有機溶剤をかけたり、使用したりしないでください。変色 などの原因になります。化学ぞうきんを使用する場合は、その注意書きに従ってく ださい。

### 〈使用・取り扱いについて〉

- 高温・多湿の場所、長時間直射日光の当たる場所での使用・保管は避けてください。 また、周辺の温度変化が激しいと内部結露によって誤作動する場合があります。
- 通気口をふさいで使用しないでください。故障の原因になります。 ● 本体は精密な電子機器のため、衝撃や振動の加わる場所、または加わりやすい場 所での使用/保管は避けてください。
- ラジオ・テレビ等の近くで使用すると、ノイズを与えることがあります。また、近くに モーター等の強い磁界を発生する装置があるとノイズが入り、誤動作する場合が あります。必ず離して使用してください。

〈データの取り扱いについて〉

外的要因により、まれに録画できなくなる場合が発生します。随時、録画状態の確 認をしてください。

### 〈設置場所について〉

- 本製品は、屋内専用です。屋外での使用はできません。長時間直射日光の当たると ころや、冷房・暖房機の近くには設置しないでください。変形・変色または故障・誤動 作の原因となります。また、水滴や水沫のかからない状態で使用してください。
- 照明、火災報知機、誘導灯などの既設設備の妨げにならないように設置してください。 ● 以下のような場所での設置および使用はできません。 直射日光の当たる場所/プールなど、薬剤を使用する場所/厨房などの湿気、蒸気、
- ー・・・・・・・・。<br>油分の多い場所/溶剤および可燃性雰囲気などの特殊環境の発生する場所/放射 線やX線、および強力な電波や磁気の発生する場所/海上や海岸通り、および腐食 性ガスが発生する場所/使用温度・湿度範囲を超える場所/車両、船舶や工場ライ ー<br>ン上などの振動の多い場所(本機は車載用ではありません)/ほこりの多い場所

### 〈設置作業前の注意〉

#### 〈雷に対する保護に関する注意〉

#### 〈電波障害に関する注意〉

### 〈時刻設定に関する注意〉

● 時刻の設定については、「詳細取扱説明書」をお読みください。

### 〈使用しなくなった際の注意〉

● 本製品を使用しなくなった場合は放置せず、必ず撤去してください。

この装置は、クラスA情報技術装置です。この装置を家庭環境で使用すると電波妨害を引 き起こすことがあります。この場合には使用者が適切な対策を講ずるよう要求されること があります。 VCCI-A

> ネットワークハブ、 管理用PCなどへ

マウスへ 正面USB端子 も利用可能

### ■規格特性

### ■外形寸法図 (単位:mm)

※ この製品を処分するときは、地方自治体のルールにしたがって処理してください。

6124

DXアンテナ株式会社

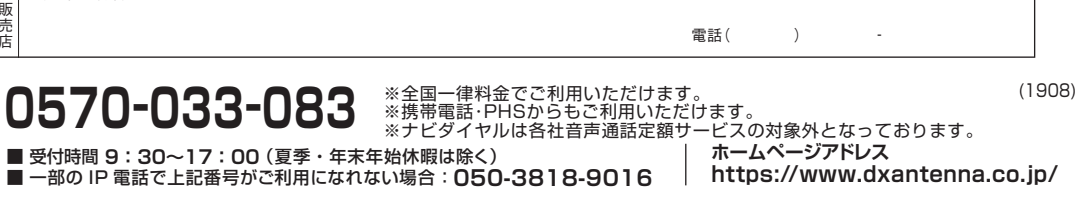

規格および仕様は改良により、予告なく変更することがありますので、ご了承ください。

ケーブルが正しく接続され、装置が正しく設置されていることを 確認します。必ず必要要件を満たした電源を使用してください。

### 4chネットワークレコーダー

### **CCE3R421/CCE3R441/CCE3R461**

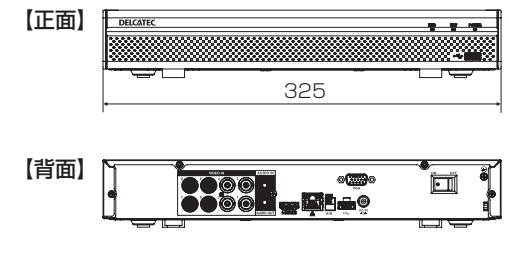

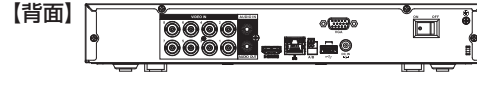

### 8chネットワークレコーダー **CCE3R841/CCE3R881**

### **1** 起動とシャットダウン

### 1 起動

### 2 シャットダウン

装置を電源に接続し、背面の電源スイッチを「オン」にして起動 します。

### **2** 初期設定

初めて電源を入れたときは、ご使用の地域を選択する英語表記の画面が表 示されます。

- ※ 以下の手順に従って設定を完了すると、次回以降この画面は表示され ません。
- 1. 一番上の項目"Region"のプルダウンメニューから"Japan"を選択し ます。 "Language"欄に"日本語"、"Video Standard"欄に"NTSC"が自動

的に表示されます。

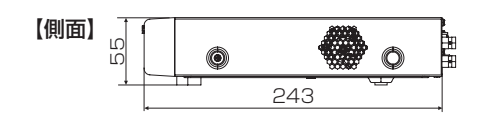

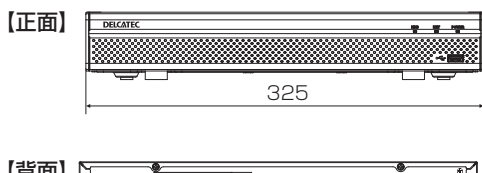

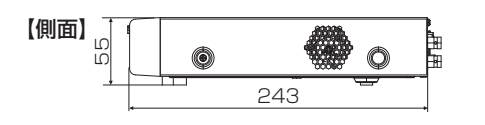

- 2. 画面右下の[Next]をクリックすると、再起動します。
- 3. 再起動が完了すると「デバイス初期化」画面が表示されます。 [次へ]をクリックします。時間帯・システム時刻の各欄に、現在の設定 が表示されます。 変更の必要がない場合はそのまま画面右下の[次へ]をクリックします。
- 4. 「パスワード」を設定します。 ユーザー名は初期値の admin のままで、パスワードを設定します。 (ユーザー名は後で変更することが可能です。)
- ※ パスワードは数字・大文字・小文字・記号のうち、いずれか2つを 組み合わせた 8 ~ 32 文字で設定してください。 (使用できない記号…' " : ; &)

パスワードを入力後、画面右下の[次へ]をクリックします。

- 5. 「解除パターン」を設定します(任意)。2度入力してください。 設定後、画面右下の[次へ]をクリックします。
- 6. 「パスワード保護」を設定します。
- パスワードを忘れた際、パスワードをリセットするための設定を登録 します。
- ※ 各項目の横にあるトグルボタンをクリックすると、使用する・使用 しないを切り替えることができます。 (使用する…青、使用しない…グレー表示) <Email アドレス>
- パスワードリセットの際に使用するメールアドレスを入力します。

<セキュリティ質問>

パスワードリセットの際、確認に使用する質問と回答を設定します。 質問 1 ~ 3 をそれぞれ選び、各回答を入力します。

設定後、画面右下の[OK]をクリックします。

ライブビュー画面を右クリックし、コンテキスト メニュー内のメインメニューをクリックします。 メインメニュー画面右上にある →→>[シャット ダウン]をクリックします。

**ご注意**

レコーダーの動作中 またはシャットダウン 中は電源を切らない でください。

> 製品の保証書または購入日が確認できる購入証明書(レシート、納品 書など)に記載されている購入日より1年間、本製品を本規定に従い 無償修理をすることを保証いたします。※消耗品は除く

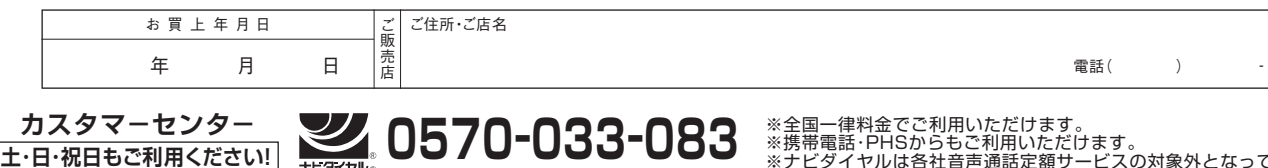

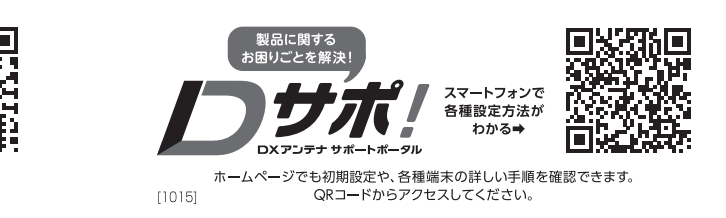

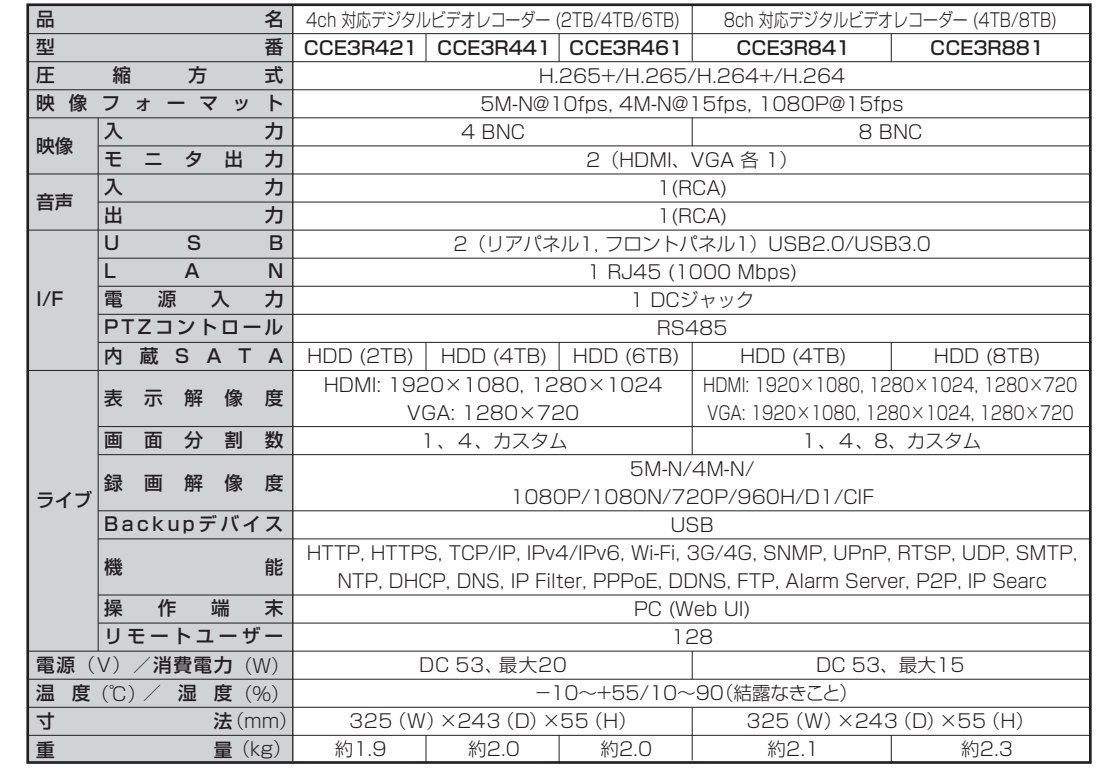

本保証規定に基づく保証は日本国内においてのみ有効です。(This warranty is valid only in Japan. )

- 7. 「スタートアップウィザード」画面が表示されます。 アップデートの自動チェックについての説明が表示されますので内容 を確認し、画面右下の[次へ]をクリックします。
- 8. 「基本設定」画面が表示されます。 (設定は WEB サイトの詳細設定ガイドをご覧ください。) 必要に応じて内容を変更し、画面右下の[次へ]をクリックします。
- 9. 「日付時刻」設定画面が表示されます。(詳細設定ガイドをご覧ください。) 必要に応じて内容を変更し、画面右下の[次へ]をクリックします。
- 10. 「TCP/IP」設定画面が表示されます。(詳細設定ガイドをご覧ください。) 必要に応じてネットワークの設定を行い、画面右下の[次へ]をクリッ クします。
- 11. 「P2P」設定画面が表示されます。(詳細設定ガイドをご覧ください。) デバイスのリモート管理を行う場合に設定します。 トグルボタンをクリックすると、使用する・使用しないを切り替える ことができます。 必要に応じて設定を行い、画面右下の[次へ]をクリックします。
- 12. 「音声/ビデオ設定」画面が表示されます。 (詳細設定ガイドをご覧ください。) メインストリーム・サブストリームの解像度やビットレートなどを チャンネルごとに設定することができます。 必要に応じて設定を行い、画面右下の[次へ]をクリックします。
- 13. 「スナップショット」設定画面が表示されます。 (詳細設定ガイドをご覧ください。) スナップショットの画質やファイルサイズなどをチャンネルごとに設 定することができます。 必要に応じて設定を行い、画面右下の[次へ]をクリックします。
- 14. 「基本設定」画面が表示されます。(詳細設定ガイドをご覧ください。) HDD の容量が一杯になったときの設定をすることができます。 必要に応じて設定を行い、画面右下の[次へ]をクリックします。
- 15. 「録画設定」画面が表示されます。(詳細設定ガイドをご覧ください。) 録画スケジュールの設定をすることができます。 必要に応じて設定を行い、画面右下の[次へ]をクリックします。
- 16. 「スナップショット」画面が表示されます。 (詳細設定ガイドをご覧ください。) 録画と同様に、スナップショットの撮影スケジュールを設定をするこ とができます。 必要に応じて設定を行い、画面右下の[終了]をクリックします。
- 17. 解像度の自動設定が行われます。 [OK]をクリックすると、スタートアップウィザードが完了します。

### **3** ライブビュー画面表示

初期設定が終了すると、ライブビュー画面に切り替わり、カメラ映像が 表示されます。

### ライブビュー画面での基本操作

左クリック(各画面上部中央に表示されるポップアップメニュー部分を除く) .メインメニュー画面を表示します。 メインメニュー画面の表示中は、右クリックすると前の画 面に戻ることができます。 右クリック .....コンテキストメニューを表示します。

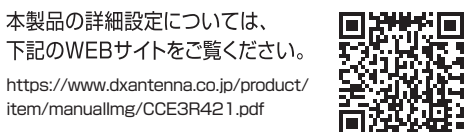

item/manualImg/CCE3R421.pdf

### ■保証期間

### ■無償修理

保証期間中、取扱説明書、本体貼付ラベルなどの注意書きに従った正常な使用状態で故障した 場合には、お買い求めの販売店にお持ちいただくか、弊社修理センターに送付してください。 弊社修理センターへご送付いただく場合の送料はお客様のご負担となります。また、ご送付 いただく際、適切な梱包の上、紛失防止のため受渡の確認できる手段(宅配や簡易書留など)を <u>ことは、ここは、このサインのサインは、こことは、ここをはないことはないでは、</u>

### ■適用の除外

- 次のような場合には保証期間中でも有償修理となります。
- ①ご使用上の誤り、及び不当な修理や改造による故障および損傷。
- ②お買い上げ後の取り付け場所の移設、輸送、落下などによる故障および損傷。 ③火災、地震、噴火、洪水、津波などの水害、落雷、その他の天変地異、戦争、暴動による破壊
- 行為、公害、塩害、ガス害または、ねずみや昆虫、鳥などの動物の行為による損傷、指定 以外の使用電源(電圧、周波数)や異常電圧による故障および損傷。
- ④塗装の色あせなどの経年劣化や、使用に伴う摩擦などにより生じる外観上の現象。
- ⑤用途以外(例えば車両、船舶への搭載など)に使用された場合の故障及び損傷。
- ⑥製品の保証書または購入日が確認できる購入証明書(レシート、納品書など)を提示、添付 されていない場合。
- ⑦保証書にお買上げ年月日、お客様名、お買い求めの販売店の記入がない場合、または字句 を書き換えられた場合。
- ⑧譲渡品、転売品または中古品として本製品をご購入された場合。(リサイクルショップでの 購入、オークション購入での中古品を含む)
- ⑨その他、無償修理または交換が認められない事由が発見された場合。

#### ■免責

- ・データを取り扱う際はバックアップを必ず取って下さい。製品の故障または使用によって 生じた 保存データの消失 破損等については一切保証いたしません。
- ・本製品の故障について、弊社に故意または重大な過失がある場合を除き、弊社の債務不 履行および不法行為等の損害賠償責任は、本製品購入代金を上限とさせていただきます。 ・本製品の故障に起因する派生的、付随的、間接的および精神的損害、逸失利益、ならびに データ損害の補償等につきましては、弊社は一切責任を負いかねます。

#### ■その他

- ・保証書の再発行は行いません。
- ・修理で交換された故障製品および故障部品の所有権は、弊社へ帰属とさせていただき ます。
- ・製品修理にかかる付帯費用(運賃、設置工事費、人件費)については、弊社は一切の費用 負担を行いません。
- ・有償、無償にかかわらず修理により交換された旧部品または旧製品等は返却いたしかね ます。
- ・記憶媒体が搭載された製品において、修理センターにて製品交換を実施した際にはデー タの保全は行わず、全て初期化いたします。記憶媒体が搭載された製品を修理に出す前 には、お客様ご自身でデータのバックアップを取っていただきますようお願い致します。
- ・同機種での交換ができない場合は、保証対象製品と同等またはそれ以上の性能を有す る他の製品と、交換させて頂く場合があります。

#### ■有効範囲

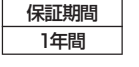

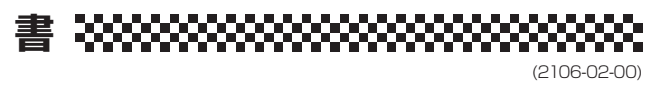

## **保 証 書**